# Teachers' Sensitization cum Orientation & Training Program on Inclusive Education for the Children with Special Needs (CwSN)

covering all Govt., Govt. aided and Govt. Sponsored schools. of Govt. of West Bengal and SSK & MSK

#### Organised by School Education Dept. Govt of West Bengal and JBNSTS, Govt. of West Bengal

- **TOTAL NUMBER OF PRIMARY + SECONDARY SCHOOLS + SSK & MSK ~ 81,201**
- **TOTAL NUMBER OF EDUCATIONAL DISTRICTS: 24**
- **TOTAL PARTICIPANTS: ~ 1,44,770**

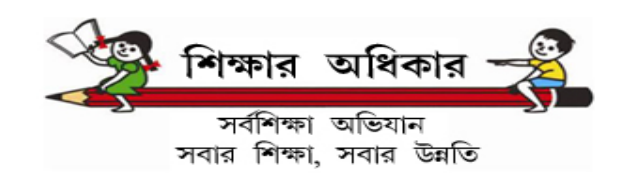

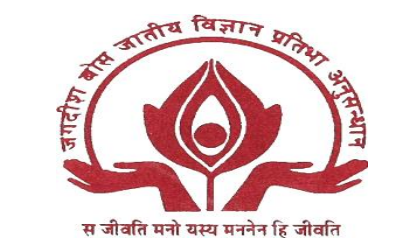

चला. RASHTRIYA MADHYAMIK SHIKSHA ABHIYAI

Phase-2 of the CwSN Training

(**participants' details modification/verification)**

## Dr. Abhijit Kar Scientific Officer, JBNSTS, Kolkata-700107 & Nodal Officer, Training Program on Inclusive Education

**For checking the status of the participants details by the**

**DI/SI (PE & SE), and DEOs** 

# Please click on the following link to get **district wise Participant details**

<https://jbnsts.ac.in/JBSWSN2022/fordisnew.php>

**Once you click to open the link, a page will be opened as below.** 

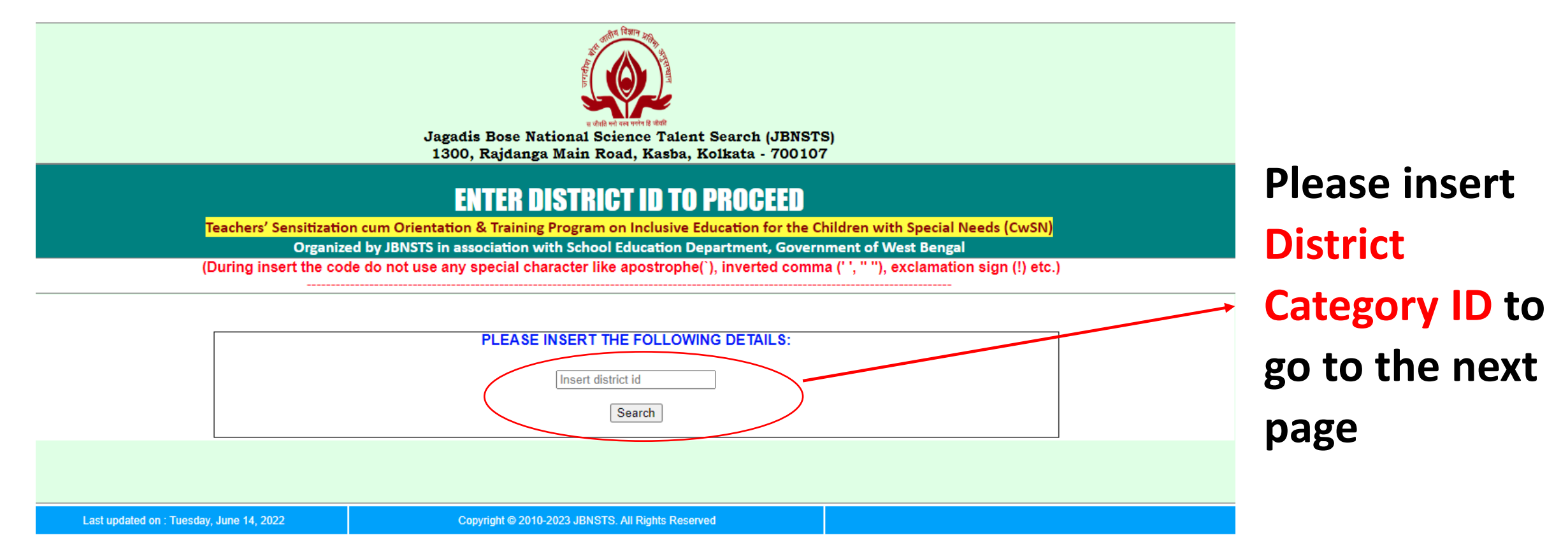

# **A page will be opened as below with Participant's details for the particular district**

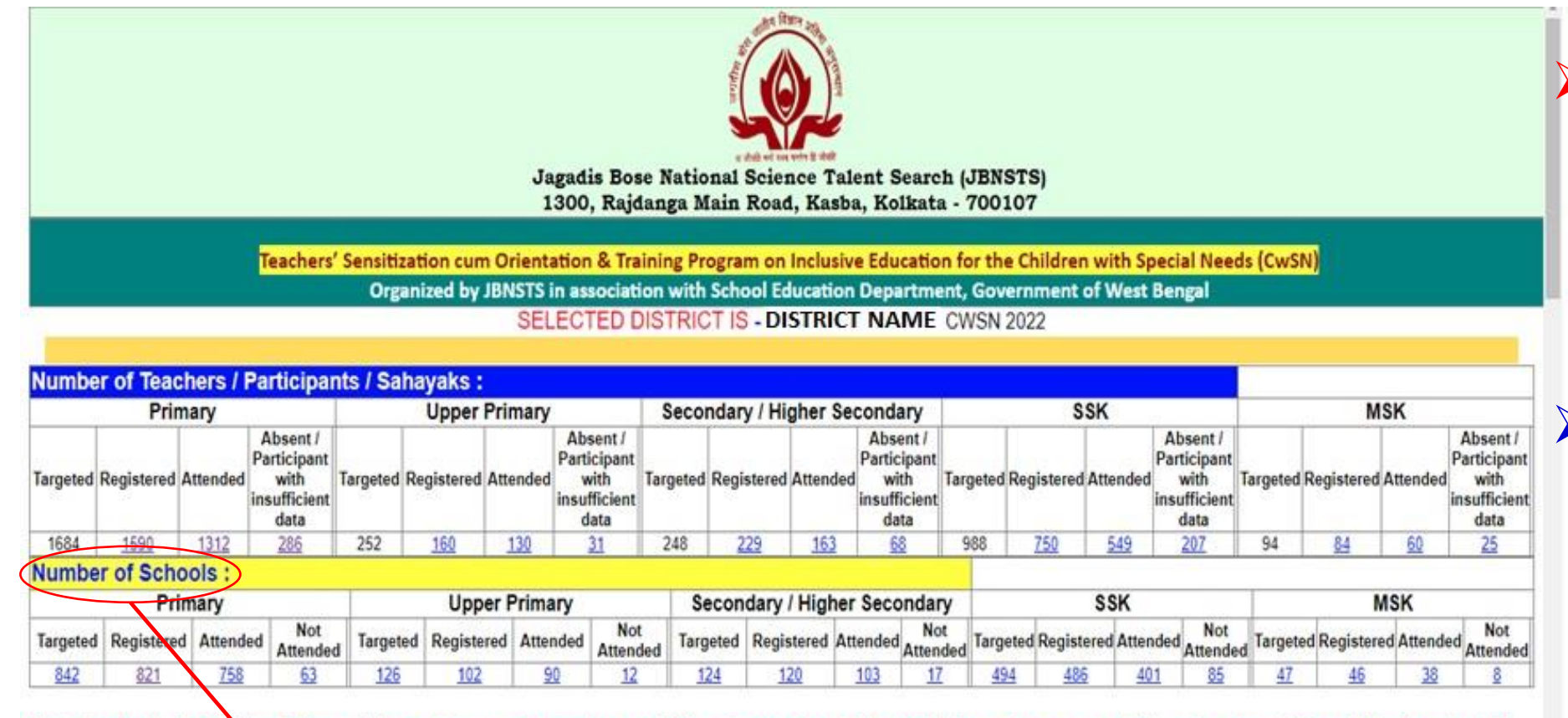

#### List of schools (including Primary, Upper Primary, Secondary and Higer Secondary, SSK, MSK) from where no participants got registered (Number is: 58)

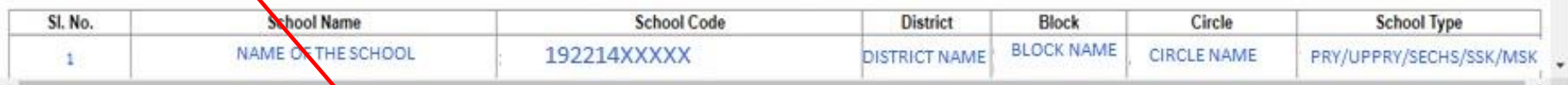

 **You can see the School wise number of Registered, attended and absent participant. You may also see the details of the participant by clicking the number displayed in this page**

# **Attended and not attended Schools are also enlisted here**

**For verification/rectification of the data by the participants**

# **Procedure for verification/rectification of the participant details**

**Step-1: For verification/rectification please click the link below: <https://jbnsts.ac.in/JBSWSN2022/verification2ndphase.php>**

**Step-2: Once you click to open the [link,](https://jbnsts.ac.in/JBSWSN2022/verification2ndphase.php) a page will be opened as below.** 

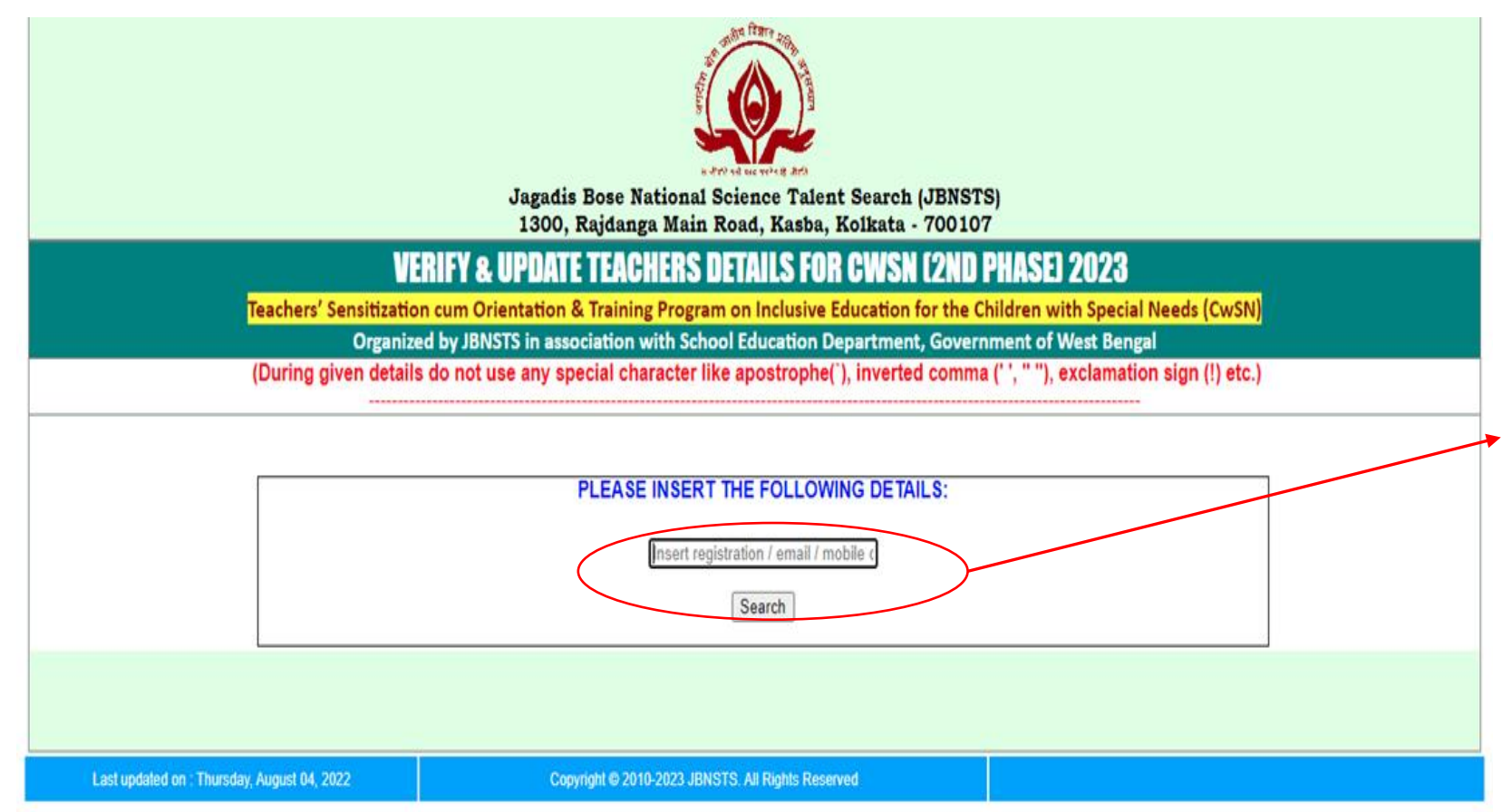

**Participants shall enter, either of their Registration Number/Email ID/Phone number which is already provided to them in the mail (or as per their own records).**

**Note: Those who has not received any email can directly verify their detailsthrough our website [www.jbnsts.ac.in](http://www.jbnsts.ac.in/)** 

**Step-3: A page will be opened as below with the Participant's details.** 

**There are two link with different colour (Green/Red).** 

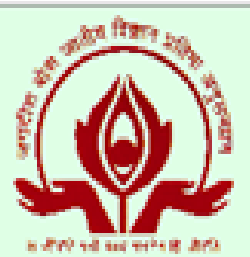

**Jagadis Bose National Science Talent Search (JBNSTS)** 1300, Rajdanga Main Road, Kasba, Kolkata - 700107

## VERIFY & UPDATE TEACHERS DETAILS FOR CWSN [2ND PHASE] 2023

Teachers' Sensitization cum Orientation & Training Program on Inclusive Education for the Children with Special Needs (CwSN)

Organized by JBNSTS in association with School Education Department, Government of West Bengal

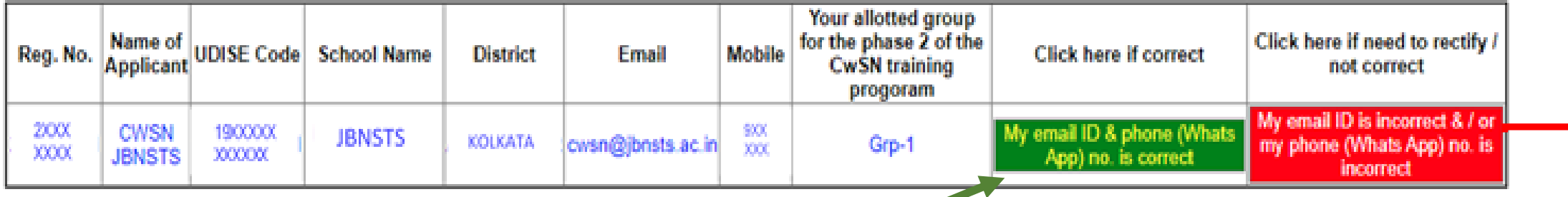

**If all provided data is correct participant should click on green colour link for confirmation.** 

**If provided details of a participant is not correct, then participant should click on the red colour link.**

#### **Once you click on the green colour link, participant can see the page like below.**

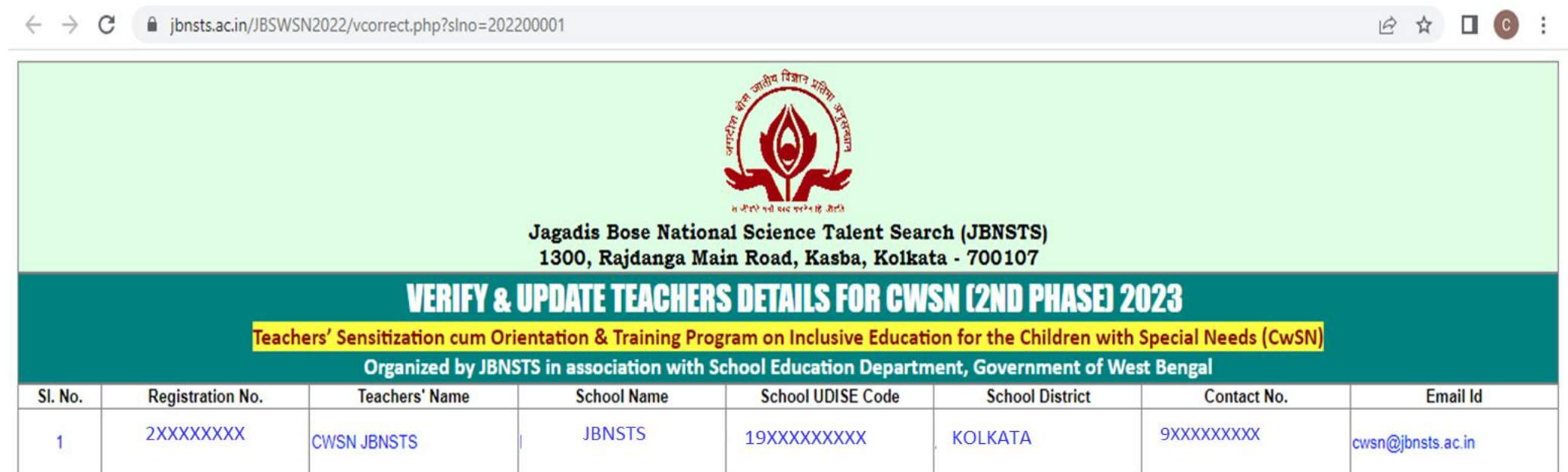

**RECORD CANNOT BE MODIFIED** 

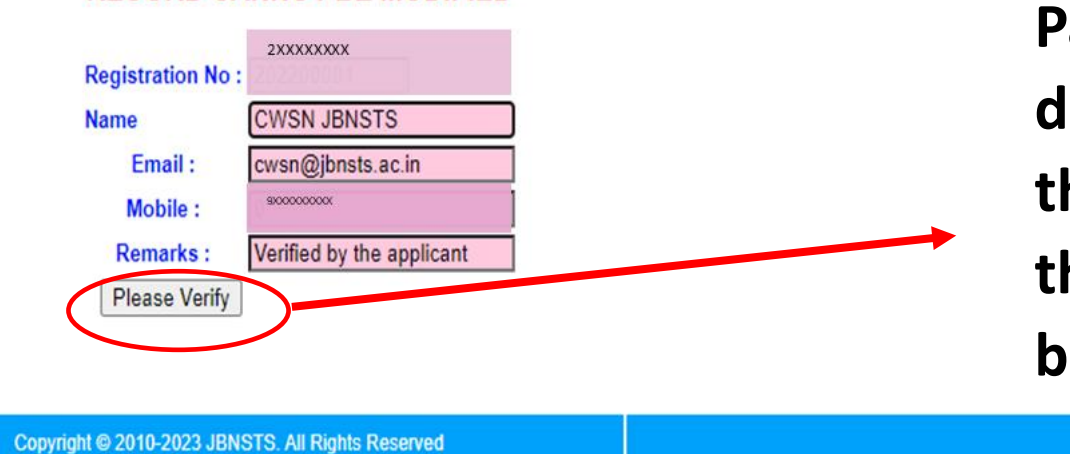

**Participant can see their details and should verify their details by clicking the "Please verify" button.**

# **Once you click on "Please verify" button, you can see the page as below.**

libnsts.ac.in/JBSWSN2022/vcorrect.php?slno=202200001

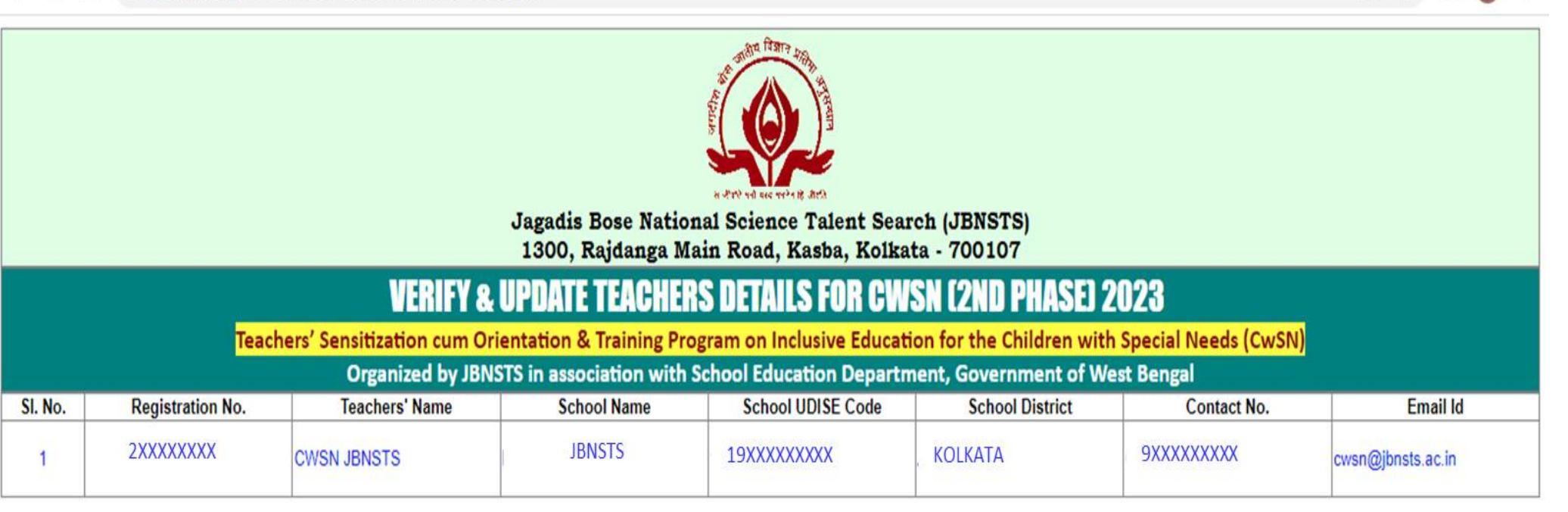

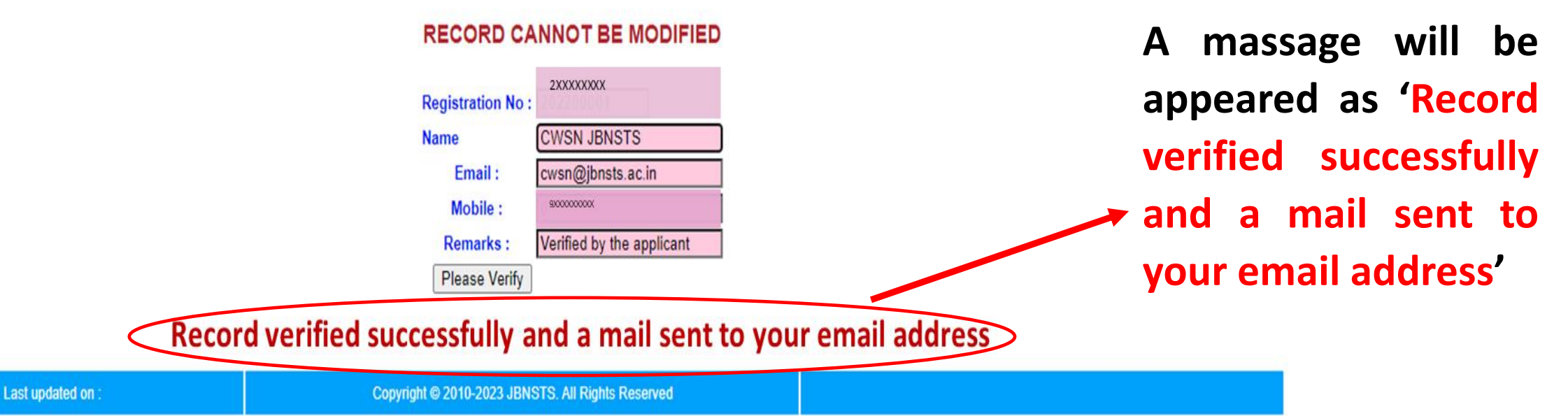

日立

 $\Box$  (c)

**Step-4: Once a participant click on the red colour link (If provided details of the participant is not correct), Participant will see the page as 'modification form'. (See below)**

![](_page_9_Figure_1.jpeg)

![](_page_10_Figure_1.jpeg)

![](_page_10_Figure_2.jpeg)

Your request for updating the records has been received and will be updated subject to approval of the competent authority and a mail consisting your requested details has been sent to your email address. Once your request is accepted, a confirmation e-mail will be sent to your modified email id.

**After updating the details, requested by the participant for modification, and approved by JBNSTS, a confirmation mail will be received by the participant from JBNSTS**

**On completion of this Verification/Rectification process every participant will be intimated individually about their respective training details like, date and time of training, along with the joining link (through e-mail):**

**It is important to note that every individual participant shall be required to have the email ID registered (in our JBNSTS portal). Participants will be allowed to enter the interactive sessions through their registered email ID only.**

**Participants can also write to us at : [cwsn@jbnsts.ac.in](mailto:cwsn@jbnsts.ac.in) for any further clarification/s.**

**A/V link for the CwSN Phase 2 Rectification Verification process step by step <https://youtu.be/-5cYL8VuXrA>**

![](_page_12_Picture_47.jpeg)